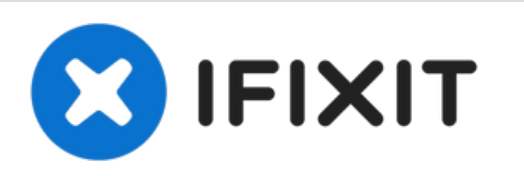

# **Changer l'adhésif de l'écran de la Microsoft Surface Pro 6**

Rédigé par: Adam O'Camb

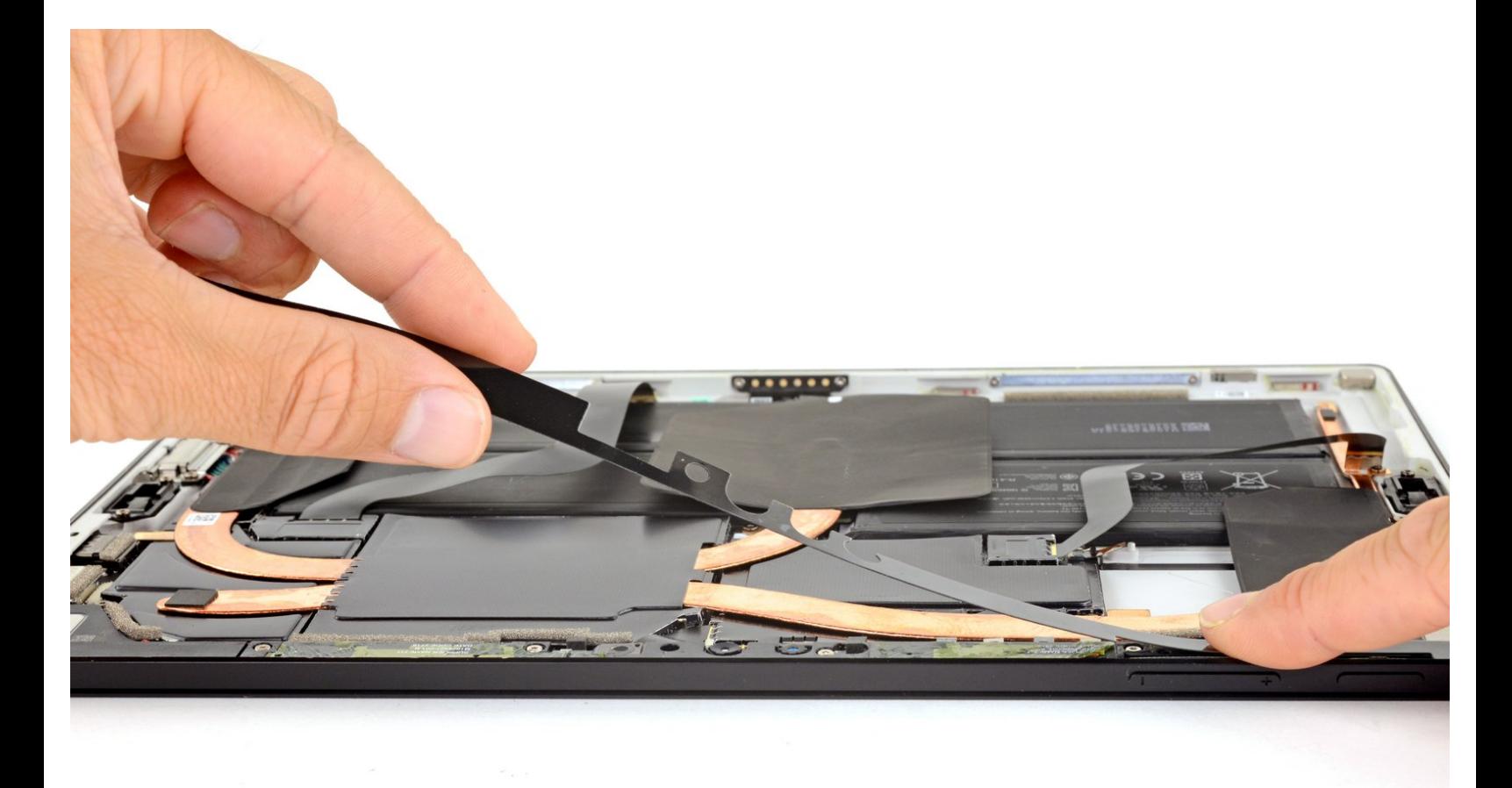

## **INTRODUCTION**

Remplacez l'adhésif de l'écran d'une Microsoft Surface Pro 6 avant de la remonter. Ce tutoriel est censé être utilisé avec nos tutoriels de [réparation](https://fr.ifixit.com/Topic/Microsoft_Surface_Pro_6) pour Surface Pro 6, dont la plupart requièrent le retrait de l'écran.

## **OUTILS:**

- [Spudger](file:///Article/Spudger) (1)
- iFixit Adhesive Remover (for Battery, Screen, and Glass [Adhesive\)](file:///Article/iFixit_Adhesive_Remover_%2528for_Battery_Screen_and_Glass_Adhesive%2529) (1)
- [Microfiber](file:///Article/Microfiber_Cleaning_Cloths) Cleaning Cloths (1)

**PIÈCES:**

Surface Pro 5/6 [Adhesive](file:///Article/Surface_Pro_5_6_Adhesive_Strips) Strips (1)

#### **Étape 1 — Retirer le vieil adhésif**

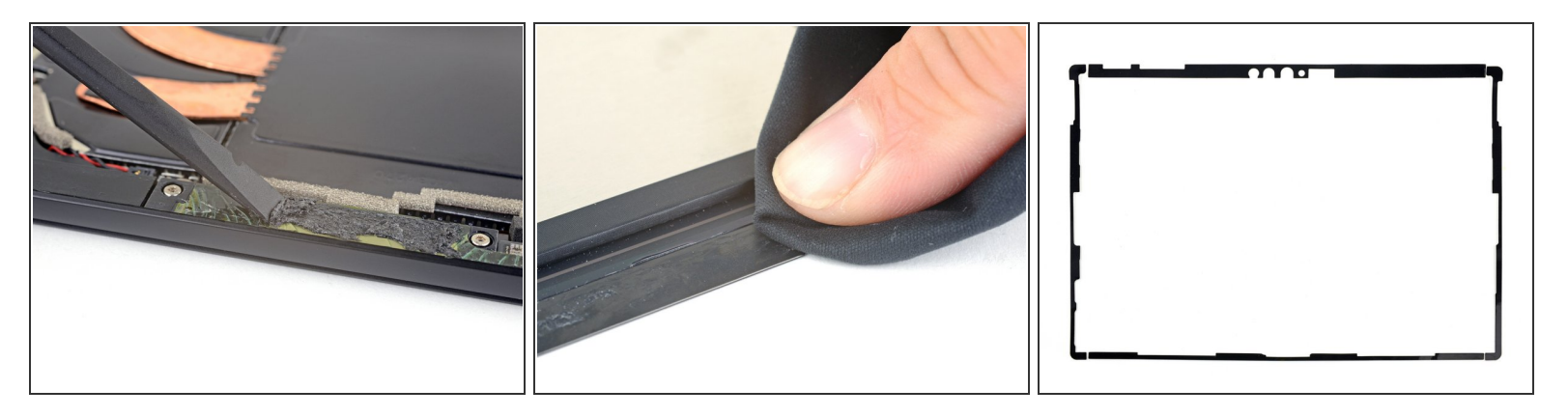

- Grattez tous les résidus et traces d'adhésif du boîtier de la Surface et de son écran.
- Utilisez de l'alcool isopropylique à haute concentration (> 90 %) ou le dissolvant iFixit pour adhésif ainsi qu'un linge non pelucheux pour nettoyer les surfaces d'adhésion, à la fois sur le boîtier et sur l'écran.  $\bullet$

S'il reste de la colle ou des morceaux de verre, le nouvel écran ne pourra pas être monté correctement et pourra être endommagé.

Disposez les bandes d'adhésif pour vous faire une idée de là où ils sont censés aller.

### **Étape 2 — Appliquer le nouvel adhésif**

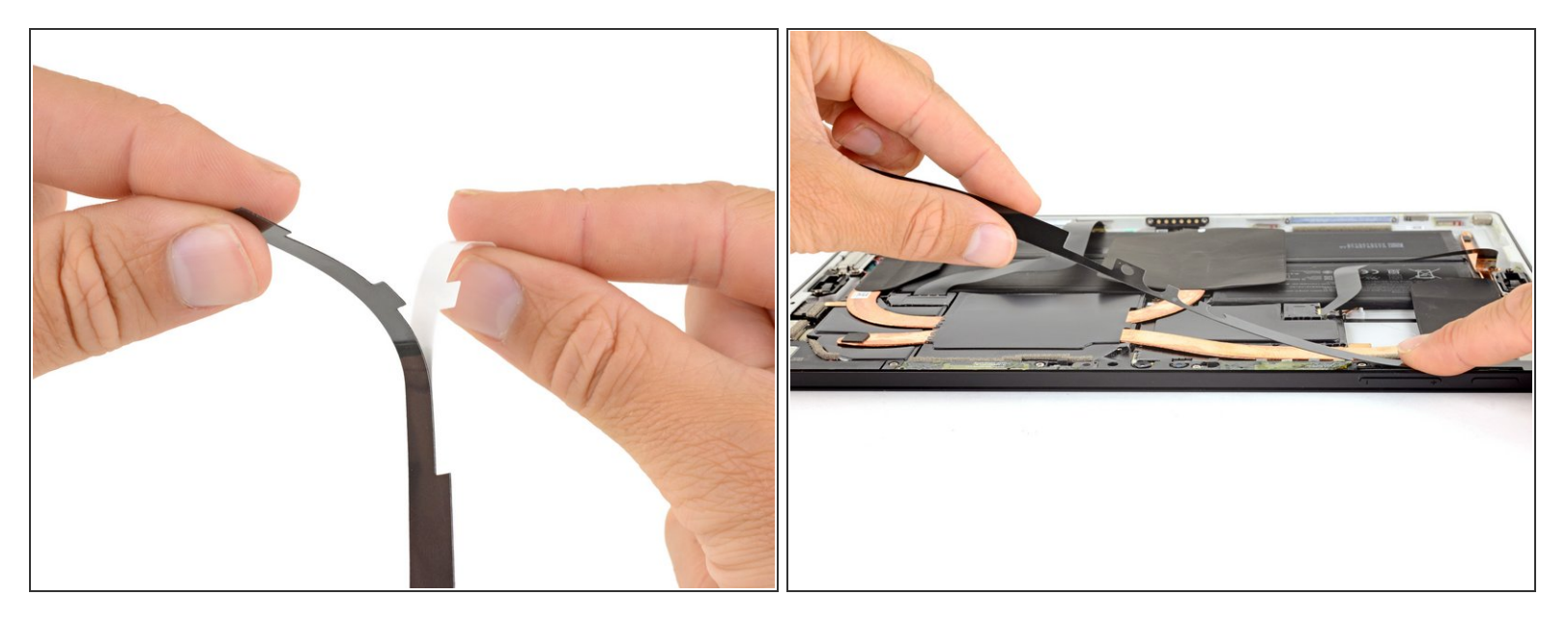

- Retirez le film blanc d'une bande adhésive et alignez-la soigneusement avec le bord qui correspond aux formes de la bande.
- Posez légèrement la bande sur le bord qui lui correspond et assurez-vous que tous les encoches de la bande s'alignent avec celles de la Surface.
- Une fois qu'elles sont alignées, appuyez la bande sur le boîtier avec vos doigts.
- Répétez cette procédure pour les trois bandes adhésives restantes.

#### **Étape 3 — Installer l'écran**

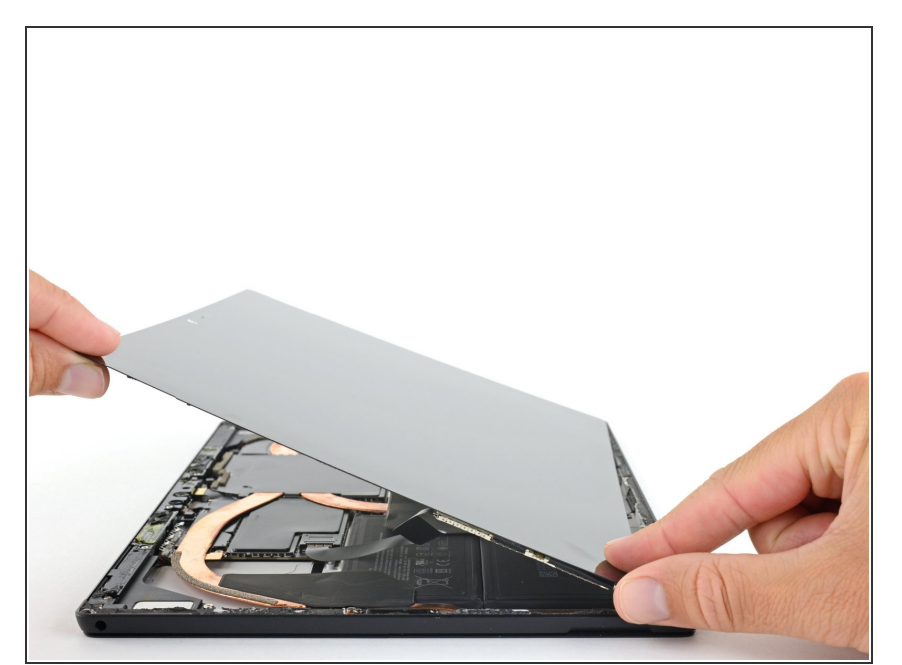

- Continuez le remontage jusqu'à ce que les nappes soient reconnectées et que vous soyez prêt.e à installer l'écran.  $\bullet$ 
	- Si possible, testez la fonctionnalité de votre écran avant de le recoller.
- Retirez le film clair des bandes adhésives.  $\bullet$
- Alignez l'écran avec le boîtier et positionnez-le au-dessus des adhésifs. Une fois qu'il est aligné, appuyez sur les bords de l'écran pour faire adhérer les bandes.
- Mettez l'équivalent en poids de plusieurs livres sur l'écran pendant une heure pour aider l'adhésif à bien coller.  $\bullet$

La réparation ne s'est pas déroulée comme prévu ? Essayez un [diagnostic](file:///Wiki/Troubleshooting_Problems_After_a_Repair) de base ou demandez de l'aide sur notre [Forum](https://www.ifixit.com/Answers/Device/Microsoft%20Surface%20Pro%206).

Déposez vos déchets électroniques dans un point de [recyclage](file:///Wiki/E-Waste) certifié.